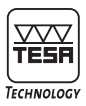

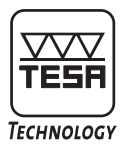

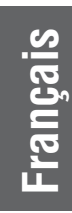

## *Mode d'emploi*

# *TESA ClinoBEVEL®1 USB*

*L'inclinomètre intelligent et universel*

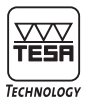

### **TABLE DES MATIERES**

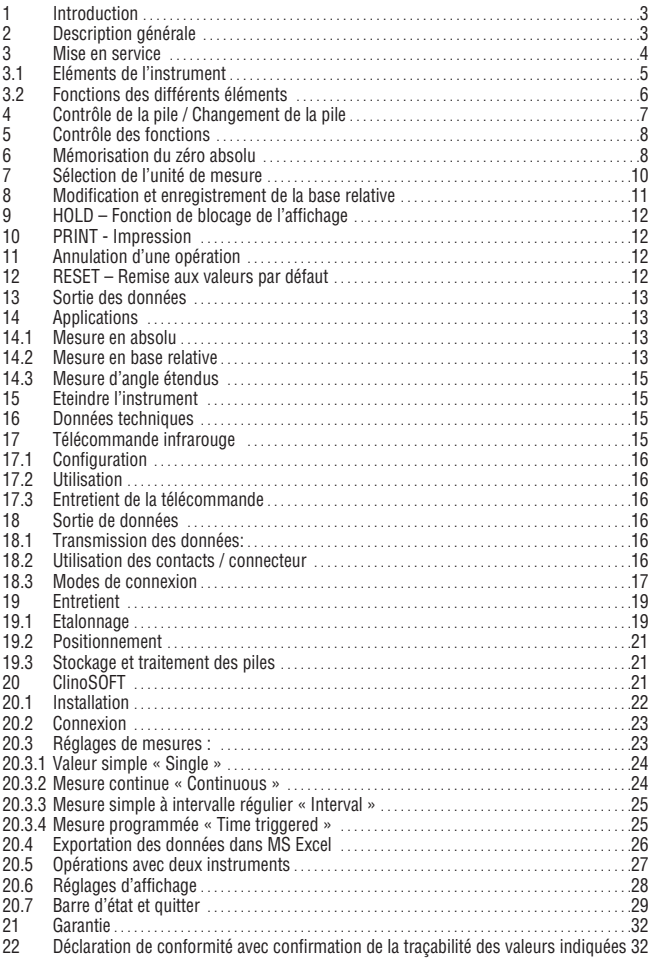

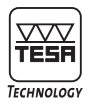

### **INFORMATIONS GENERALES**

### **1 Introduction**

L'inclinomètre ClinoBEVEL 1 USB correspond au point de vue présentation et fonctions au modèle précédent ClinoBEVEL 1. Le système a été revu, la connectique USB ainsi que le logiciel ClinoSOFT 1 USB garantissent une grande compatibilité et une traçabilité accrue.

Modifications importantes en comparaison au modèle précédent (ClinoBEVEL 1):

- Boîtier plus robuste, et donc plus stable au point de vue mesure. (100 x 75 x 30 mm)
- Nouveau capteur, technologie SEALTEC (capteur hermétique)
- Nouveau Software pour le traitement des valeurs d'angles
- Pile standard qui peut être changée sans perdre les données d'étalonnage
- Interface USB assure une compatibilité accrue
- Utilisation de la toute dernière micro-électronique
- Vitesse d'enregistrement augmentée

Autres fonctions, comme pour le modèle précédent:

- Plages de mesure: ±45 degrés
- Affichage des valeurs d'inclinaison dans toutes les unités usuelles.
- Affichage de l'inclinaison par rapport à une base relative, réglable au moyen de touches.
- Réglage du zéro automatique par sélection de touches.
- Mesurage absolu ou relatif sélectionnable par touches.
- Ré-étalonnage possible à tout moment à l'aide du programme intégré.
- 4 faces de référence précises et perpendiculaires entre elles permettent le contrôle de toutes surfaces quelle que soit la position dans l'espace.

### **2 Description générale**

Le ClinoBEVEL 1 USB est un inclinomètre électronique conçu pour l'utilisation universelle, reconstruit à fond du modèle précédent ClinoBEVEL 1. Le boîtier compact et résistant (100 x 75 x 30 mm) contient un capteur hermétique SEALTEC, le microprocesseur spécialement développé, l'affichage cristaux liquides (LCD) étendu, les éléments de commande ainsi que le connecteur de sortie.

Le ClinoBEVEL 1 USB dispose d'une plage de mesure de ± 45 degrés. Quatre faces de référence précises permettent le contrôle de toute surface quelle que soit la position dans l'espace. L'affichage de toutes les unités communes est sélectionnable par pression de touches. Une fonction au clavier permet de travailler avec une base de mesure de dimension différente. Le réglage du zéro absolu comme en relatif s'effectue par simple actionnement de touches. L'interface USB assure une connexion rapide et compatible avec la plupart des ordinateurs.

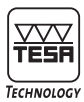

Le ClinoBEVEL 1 USB calcule chaque valeur de mesure au moyen d'une interpolation des valeurs d'étalonnage. Le programme d'étalonnage intégré permet un réétalonnage si nécessaire. Pour cette procédure le ClinoBEVEL 1 USB doit être incliné le plus précis possible et à l'aide de moyens convenables dans une zone de ± 50 degrés par pas de 5 degrés.

Le principe de mesure est basé sur les propriétés pendulaires d'une masse de moins d'un gramme, suspendu et se déplaçant sans friction. Le disque pendulaire forme avec deux électrodes une capacité variable. Le changement de capacité causé par le déplacement du disque lors d'une inclinaison provoque une modification de fréquence qui est mesuré par le microprocesseur et affiché sur l'écran LCD après conversion à l'unité de mesure choisie. Le principe du disque suspendu sans friction, allié à l'amortissement à gaz forcé par la construction, procure au système de très bonnes caractéristiques de précision et d'hystérésis ainsi qu'une grande rapidité de lecture.

#### **3 Mise en service**

Veuillez lire attentivement ce mode d'emploi avant la première utilisation du ClinoBEVEL 1 USB. Cela vous permettra de vous familiariser avec les nombreuses possibilités et fonctions offertes par cet instrument ainsi qu'avec les éléments de commande. Une mauvaise manipulation ou la suppression accidentelle des données mémorisées peuvent ainsi être évitées.

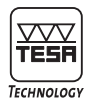

### **ELEMENTS DE MANIEMENT**

### **3.1 Eléments de l'instrument**

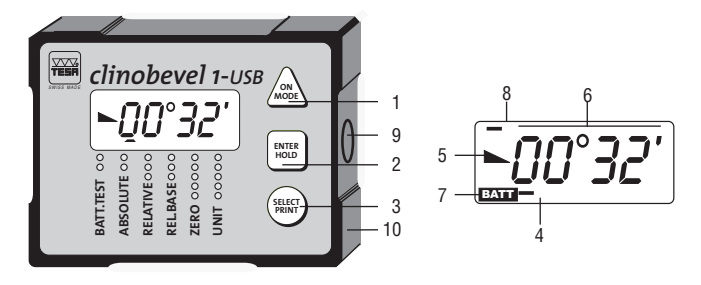

- 1 Touche ON/MODE
	- Mise en service de l'instrument
	- Changement de fonctions
- 2 Touche ENTER/HOLD
	- Touche "Entrer"
	- Utilisée aussi pour le blocage de la valeur affichée
- 3 Touche SELECT/PRINT
	- Sélection des options
	- Expédition d'une valeur de mesure à la sortie des données
- 4 Curseur indiquant le mode d'opération
- 5 Indicateur de la direction d'inclinaison
- 6 Indication de l'inclinaison à l'unité de mesure sélectionnée
- 7 Indicateur de batterie, visualise uniquement le niveau trop faible de la batterie
- 8 KEY ECHO indicateur visuel «une touche est pressée»
- 9 Sortie de données RS485
- 10 Quatre bases de mesure perpendiculaires entre elles

### **Attention!**

Si vous essayez les fonctions ne pressez jamais les deux touches

■ «ENTER/HOLD» et ● «SELECT/PRINT» simultanément, vous risquerez de perdre les valeurs d'étalonnage. Cette combinaison est protégée contre une manipulation accidentelle (ne doit être pressé pendant plus de 5 secondes).

Après une utilisation par erreur les données peuvent éventuellement être sauvées selon les procédures décrites au chapitre 11/ Annulation d'une opération

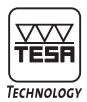

### **3.2 Fonctions des différents éléments**

### ▲ **Touche ON/MODE**

Sert à la mise en marche du ClinoBEVEL 1 USB Pour allumer l'instrument la touche ▲ «ON/MODE» doit être pressée continuellement jusqu'à ce que tous les segments de l'affichage soient visibles.

Immédiatement après avoir relâché la touche, oo oo sera indiqué jusqu'à l'affichage de la première valeur mesurée, en utilisant le mode de mesure dernièrement utilisé.

Si vous pressez la touche ▲ «ON/MODE» pour plus de 3 secondes l'affichage commence à clignoter et l'arrêt automatique est suspendu. Au mode normale l'instrument s'arrête automatiquement après 5 minutes sans action d'une touche. Pour éteindre le ClinoBEVEL 1 USB, poussez la touche ▲ «ON/MODE» pour quelques secondes jusqu'à ce que l'affichage soit éteint complètement.

Exception: Si le ClinoBEVEL 1 USB est alimenté par la connexion à une alimentation externe, l'instrument ne s'arrête jamais automatiquement.

### **Attention!**

L'apparition de la valeur  $\frac{-50^{\circ}00^{\circ}}{\sigma}$ clignotante signale que les éléments d'étalonnage ont été perdus.

Cause possible: A la dernière utilisation de l'instrument le mode d'étalonnage a été démarré par erreur (protégé par action double-touche pendant 5 secondes!) ou un étalonnage effectivement commencé n'a pas été terminé.

Informations complémentaires au chapitre 19.1(Etalonnage). Sauvetage éventuel des valeurs selon le chapitre 11(annulation)

### ▲ **Touche ON/MODE**

Sélection d'un nouveau mode d'opération. A l'aide de cette touche vous déplacez l'indicateur de sélection - 4 - .

### ■ **Touche ENTER/HOLD**

Validation d'un mode d'opération sélectionné par ▲ «ON/MODE» ou reprise d'une sélection par la touche ● «SELECT/PRINT».

### ■ **Touche ENTER/HOLD**

Touche réalisant le blocage de la valeur affichée (mesure dans des endroits inaccessibles en lecture). Dans ce mode le ClinoBEVEL 1 USB attend deux mesures successives avec la même valeur (contrôle de non-mouvement) et la valeur est affichée clignotante. Déblocage en appuyant de nouveau la touche ■ «ENTER/HOLD» ou en appuyant ● «SELECT/PRINT».

### ● **Touche SELECT/PRINT**

Touche permettant la sélection d'une option dans un mode d'opération défini. Par exemple la sélection de l'unité de mesure désirée dans le mode "UNIT" ou la sélection de la valeur d'une position (0...9) d'une entrée digitale.

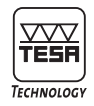

#### ● **Touche SELECT/PRINT**

- Annulation de la fonction HOLD
- Edition de la valeur de mesure par la sortie de données USB

#### **Curseur indiquant le mode d'Opération**

Sert à la sélection des modes d'opération différents. Indique le mode d'opération actuellement en vigueur: mesure en absolu, mesure en relatif, mesure d'inclinaison par rapport à une base relative, réglage du zéro absolu. Lorsque le curseur clignote, il signale à l'opérateur qu'une action est attendue. Par exemple lors de la calibration du point zéro absolu le curseur clignote pour demander l'enregistrement de la deuxième valeur de mesure.

#### **Indicateur de la direction d'Inclinaison**

Indique le sens d'inclinaison de la valeur affichée par les symboles suivants:

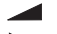

pente montante vers la droite (inclinaison positive)

pente descendante vers la droite (inclinaison négative)  $\mathbf{L}$ 

#### **Unité de Mesure**

Affichage de l'unité de mesure sélectionnée. 16 possibilités d'affichage (unités de mesure et formats) sont disponibles.

#### **Indicateur de Batterie**

Si la tension de la pile est trop basse (pile usée) le signe «BATT», mis en évidence par écriture inverse, apparaît en permanence dans le coin gauche en bas.

#### **Sortie de Données**

Cet interface peut être utilisé pour la connexion de l'instrument sur un port USB. L'instrument est livré par défaut avec un câble USB et du logiciel ClinoSOFT 1USB.

### **4 Contrôle de la pile / Changer la pile**

Le symbole "BATT" dans le coin en bas à gauche de l'affichage - allumé en permanence, même pendant la mesure - vous signale que le niveau de la pile est faible et que celle-ci devrait être changée.

Le signal «BATT» vous permet de prévoir l'achat de la pile de rechange correcte. Spécification de la pile:

• 1 x Format AA 1.5V Alkaline / ~130 heures (ref 04768002 4pièces)

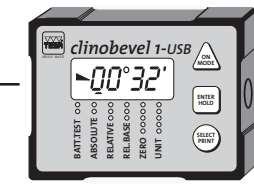

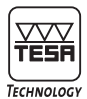

### **5 Contrôle des fonctions**

Pressez la touche ▲ «ON/MODE» jusqu'à ce que tous les segments de l'affichage soient allumés. Immédiatement après le relâchement de la touche l'affichage vous montre jusqu'au moment ou la première valeur de mesure sera affichée selon le mode de mesure dernièrement utilisé.

Inclinez le ClinoBEVEL 1 USB vers la gauche. Les affichages suivants sont corrects:

$$
\prec \text{OUER} \prec \text{22°33}
$$

(valeur quelconque)

Inclinez le ClinoBEVEL 1 USB vers la droite. Les affichages suivants sont corrects:

 $-44^{\circ}53'$ 0UER

(valeur quelconque)

Si cependant le ClinoBEVEL 1 USB montre constamment

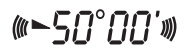

clignotant ceci vous indique que la mémoire ne contient pas de valeurs d'étalonnage celles-ci ont été perdues: (par exemple en lançant le mode d'étalonnage par erreur). Le ClinoBEVEL 1 USB doit alors être ré-étalonné (voir chapitre 19.1)

### **6 Mémorisation du zéro absolu**

Le zéro absolu est la base de toute mesure d'inclinaison pour ce mode (déviation horizontale ou verticale).

Pour garantir une grande précision il est impératif que l'objet à mesurer et l'instrument aient une température aussi proche que possible. Mettez donc le ClinoBEVEL 1 USB en fonction sur la surface de mesure quelques minutes avant l'opération.

Le zéro absolu se calcule automatiquement par une mesure à retournement (soit deux mesures au même endroit en deux directions opposées). Pour effectuer cette opération il faut choisir une surface correcte (base rigide et immobile, aussi plane et horizontale que possible) sur laquelle vous pouvez déplacer le ClinoBEVEL 1 USB. Marquez avec précision la position et la direction de l'instrument pour pouvoir le replacer à l'endroit identique après le retournement de 180 degrés.

Positionnez le curseur de sélection en poussant ▲ «ON/MODE» plusieurs fois en correspondance avec l'inscription ZERO. Le ClinoBEVEL 1 USB affiche alors:

$$
\mathbf{A}\mathbf{O}\mathbf{O}^{\circ}\mathbf{O}_{\mathbf{g}^{\bullet}\mathbf{Q}_{\mathbf{g}^{\bullet}}}^{\bullet}\quad\text{Le}\quad
$$

curseur clignote.

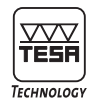

Pressez la touche ■ «ENTER/HOLD» pour enregistrer la première valeur. Vous pouvez toujours positionner l'instrument, la valeur sera valable que si l'instrument reconnaît deux valeurs successives identiques.

(Le ClinoBEVEL 1 USB peut donc constater l'arrêt de mouvement) Dès qu'une valeur valable est disponible, celle-ci sera affichée:

Par exemple:  $\Box$   $\Box$   $\Box$  Le curseur clignote

Tournez maintenant le ClinoBEVEL 1 USB de 180 degrés autour de l'axe vertical, et remettez-le en place (ne pas inverser l'instrument).

Pressez la touche ■ «ENTER/HOLD» de nouveau pour valider la deuxième valeur. Vous pouvez à tout moment remettre et réaligner le ClinoBEVEL 1 USB à la première position.

Le ClinoBEVEL 1 USB affichera:

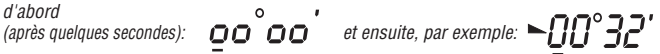

Dès qu'une mesure valable est reconnue le ClinoBEVEL 1 USB calcule le zéro absolu et le met en mémoire. Ensuite le ClinoBEVEL 1 USB passe en mode de mesure absolu et affiche l'inclinaison de la surface par rapport à l'horizontale. Le ClinoBEVEL 1 USB est ainsi "mis à zéro" pour les mesures à suivre. Le ClinoBEVEL 1 USB va utiliser l'unité de mesure dernièrement sélectionnée.

La procédure de mise à zéro étant mémorisée, il n'est pas nécessaire de répéter cette opération avant chaque mesure en absolu. Toutefois, pour une meilleure précision, il est recommandé de la réaliser périodiquement, surtout après une longue période de non-utilisation

Le temps nécessaire pour une mesure avec HOLD dépend fortement de la stabilité de l'objet à mesurer. En cas de vibrations trop fortes, il peut être impossible d'accomplir la condition (deux valeurs de mesure suivies identiques) pour une mesure valable.

Dans ce cas il est conseillé de mettre le ClinoBEVEL 1 USB dans un endroit moins exposé aux vibrations et répéter la mesure. Avec la combinaison de touches pour la remise à zéro (voir chapitre 12) vous pouvez ramener le ClinoBEVEL 1 USB aux réglages d'usine. Vous perdez dans ce cas toutes les données enregistrées sauf les valeurs d'étalonnage.

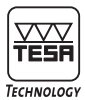

### **7 Sélection des unités de mesure**

Si vous désirez l'affichage des valeurs de mesure dans une autre unité, il suffit de déplacer le curseur à l'aide de la touche ▲ «ON/MODE» à la position «UNIT». Le curseur disparaît alors et l'unité de mesure actuelle commence à clignoter.

En actionnant la touche ● «SELECT/PRINT» vous faites défiler successivement tous les unités et formats disponibles. Lorsque l'unité désirée correspond à l'affichage vous pouvez la valider en pressant la touche ■ «ENTER/HOLD». L'unité de mesure ainsi sélectionnée reste enregistrée jusqu'au prochain changement de la même manière (même si l'appareil a été éteint).

#### **ATTENTION ! Cas spéciaux:**

- Aucune unité de mesure affichée = Millièmes d'artillerie.
- Unité de mesure mm/m et curseur en position «REL.BASE» = mm par rapport à une base relative réglable.
- Unité de mesure "/10" (pouces par 10 pouces) et le curseur en position «REL.BASE» = pouces par rapport à une base relative réglable.

Les unités de mesure suivantes peuvent être sélectionnées:

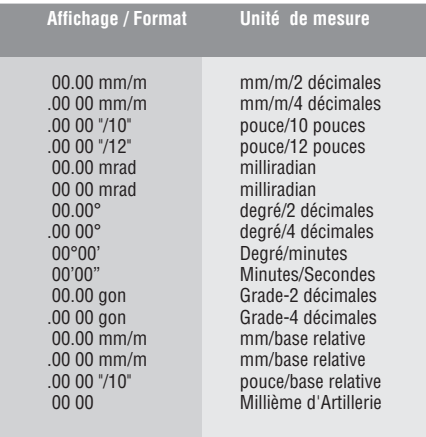

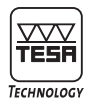

### **8 Modification et enregistrement de la base relative**

Le ClinoBEVEL 1 USB possède un mode qui permet d'afficher la hauteur à la fin d'une ligne inclinée d'une longueur sélectionnée. "Mesure à base relative en mm ou en pouces".

La longueur de base relative enregistrée en standard d'usine est de 100 mm respectivement 10 pouces. Pour modifier cette longueur ou pour contrôler la longueur actuellement en vigueur, veuillez procéder comme suit:

Placer le curseur en position «REL.BASE» en actionnant la touche ▲ «ON/MODE» plusieurs fois.

Valider la fonction en pressant la touche ● «SELECT/PRINT». Le ClinoBEVEL 1 USB affiche la valeur enregistrée. En pressant à nouveau la touche ● «SELECT/PRINT» vous changez entre les mémoires métriques et en pouces.

A l'unité demandée (affichage "mm/m" pour la mémoire métrique, "/10" pour la mémoire en pouces) actionnez la touche ■ «ENTER/HOLD». Le curseur se place alors sous le premier digit de l'affichage.

En pressant la touche « ▲ ON/MODE» vous modifiez la valeur de ce digit, chaque action augmente la valeur de ce digit de 1.

Utilisez la touche ● «SELECT/PRINT» pour déplacer le curseur au prochain digit de l'affichage. Modifiez par cette procédure chaque position jusqu'à ce que la valeur désirée sera affichée. La valeur à l'affichage montre la longueur de la base relative en mm respectivement en pouces selon choix.

Appuyez maintenant la touche ■ «ENTER/HOLD» pour mettre la nouvelle valeur en mémoire. La valeur restera enregistrée jusqu'à la prochaine modification de la même manière, même si le ClinoBEVEL 1 USB est éteint (sleep mode).

Après cette opération le ClinoBEVEL 1 USB retourne automatiquement au dernier mode de mesure utilisé. Les valeurs seront affichées à la dernière unité de mesure utilisée.

Changez l'unité de mesure, si nécessaire. Pour les mesurages à base relative les unités suivantes sont disponibles:

00.00 mm/m curseur à la position «REL.BASE»<br>00.00 mm/m curseur à la position "REL BASE"

.00 00 mm/m curseur à la position "REL.BASE"<br>00 00 "/10" curseur à la position «REL BASE curseur à la position «REL.BASE»

Pour toute mesure à base relative la convention suivante est valable:

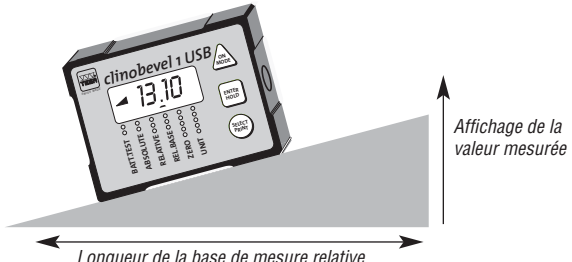

Longueur de la base de mesure relative

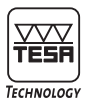

### **9 Hold – Fonction de blocage de l'affichage**

Cette fonction peut être exécutée dans tous les modes de mesure. Pressez la touche ■ «ENTER/HOLD». Pendant que le ClinoBEVEL 1 USB attend une valeur de mesure valable (deux valeurs successives identiques) do o apparaît à l'affichage.

Car il est pratiquement impossible d'obtenir une valeur valable pendant une manipulation, vous pouvez mettre le ClinoBEVEL 1 USB en position de mesure correcte même après avoir pressé la touche.

Dès que la condition pour une mesure valable est accomplie la valeur est affichée en mode clignotant. Vous pouvez alors bouger le ClinoBEVEL 1 USB pour mieux lire, la valeur est figée.En actionnant la touche · «SELECT/PRINT» la valeur sera transmise par la sortie de données à un ordinateur connecté et en même temps le mode HOLD est annulé.

Le temps nécessaire pour une mesure avec HOLD dépend fortement de la stabilité de l'objet mesuré. En cas de vibrations trop fortes, il peut être impossible d'accomplir la condition (deux valeurs successives identiques) pour une mesure valable.

Pour remettre le ClinoBEVEL 1 USB en mode de mesure, le mode HOLD peut être annulé auparavant en actionnant la touche ● «SELECT/PRINT».

### **10 Print – Impression**

En actionnant la touche ● «SELECT/PRINT» la valeur mesurée est transmise par la sortie de données à un appareil connecté.

Les connexions possibles sont expliquées séparément à l'Appendice A.

### **11 Annulation d'une opération**

Vous avez commencé la modification d'un paramètre et préférez interrompre cette opération en cours pour retourner à l'état précédent. Aussi long temps que le changement n'a pas été validé par la touche ■ «ENTER/HOLD» vous pouvez annuler l'opération active. Actionnez la touche ▲ «ON/MODE» et gardez la pressée. Puis actionnez la touche ● «SELECT/PRINT» pour retourner aux anciens paramètres.

TRÈS IMPORTANT AU CAS OÙ VOUS AURIEZ SELECTIONNÉ PAR ERREUR LE PROGRAMME D'ÉTALONNAGE.

### **12 Reset – Remise aux valeurs standard**

Le ClinoBEVEL 1 USB se bloque ou affiche des caractères sans signification : Vous pouvez remettre le ClinoBEVEL 1 USB aux réglages standard usine, en annulant ainsi tous les paramètres entrés.

Cette procédure peut s'avérer nécessaire pour des raisons particulières (problèmes avec la mise à zéro ou avec la fonction HOLD).

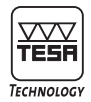

Actionnez la touche ▲ «ON/MODE» et gardez la pressée. Ensuite poussez la touche ■ «ENTER/HOLD» pendant plus d'une seconde. Par cette manipulation tous les paramètres enregistrés par vos soins seront effacés (sauf les valeur d'étalonnage). La configuration d'usine du ClinoBEVEL 1 USB est la suivante:

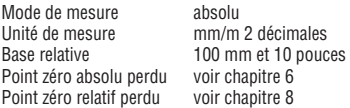

### **13 Sortie de données**

L'interface de sortie des données permet la connexion de l'instrument à un ordinateur. Le câble de liaison et un logiciel d'exploitation complet sont livrés avec l'instrument. La nouvelle connexion USB offre une compatibilité accrue avec des ordinateurs de dernière génération. De plus lorsque le ClinoBEVEL 1 USB est connecté au port USB, il est automatiquement alimenté en courant. Ceci permet une utilisation continue sans préoccupation de batterie.

### **14 APPLICATIONS**

#### **14.1. Mesure en absolu**

Pour obtenir des mesures précises il est conseillé de régler le zéro absolu à intervalle régulier, selon la procédure décrite au chapitre 6. Lorsque vous mettez le ClinoBEVEL 1 USB sur un objet à mesurer, la valeur affichée vous indiquera directement la déviation de la surface mesurée en comparaison à l'horizontale respectivement à la verticale absolue.

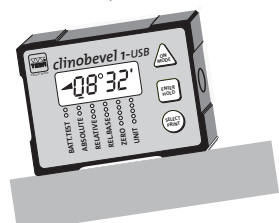

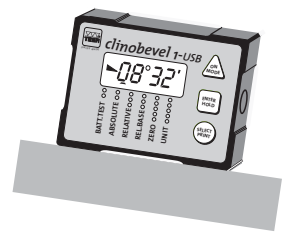

montant vers la droite /+ 08°32' descendant vers la droite /- 08°32'

### **14.2. Mesure à base relative**

Mettez le ClinoBEVEL 1 USB sur la surface de référence. Sélectionnez en actionnant la touche ▲ «ON/MODE» le mode « RELATIVE », le curseur clignote. En appuyant sur la touche ■ «ENTER/HOLD» vous lancez l'opération "enregistrement du point Zéro relatif". Après quelques secondes la valeur  $-a_0$ °oo' apparaît à l'affichage et le ClinoBEVEL 1 est alors prêt pour le mesurage en relatif. Si vous mettez l'instrument maintenant sur une surface à mesurer l'affichage vous montrera la déviation en comparaison à la référence enregistrée. Pour retourner au mode absolu actionnez la touche ▲ «ON/MODE» et mettez le curseur à la position «ABSOLUTE».

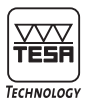

### **14.3 Mesure d'angles étendus**

Les quatre faces sont usinées planes et perpendiculaires l'une à l'autre. Chacune des faces peut être utilisée comme base de mesure.

Des angles d'inclinaison supérieurs à la plage de mesure du capteur (± 45°) peuvent être mesurés par la sélection de la base de mesure correspondante.

Mesurage dans l'horizontale et dans la verticale/Mesurage à moyen des bases de mesure différentes

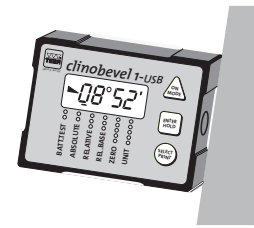

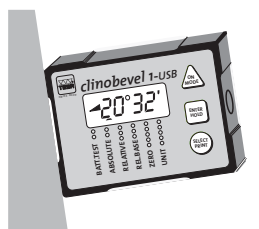

Verticale déviant vers la droite vers verticale déviant vers la gauche

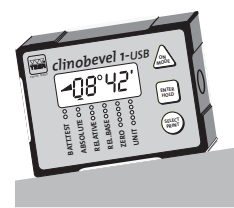

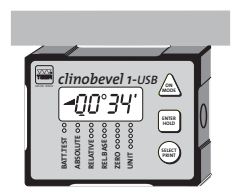

Inclinaison montant vers la droite **Inclinaison montant légèrement vers la droite** 

### **15. Eteindre l'instrument**

L'instrument peut être mis hors service en poussant la touche ▲ «ON/MODE» continuellement pendant au moins 3 secondes.

#### **Attention:**

Dans l'éventualité de l'utilisation d'une alimentation externe, il ne peut pas être mis hors service (accessoire en spécialité)

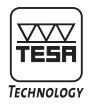

### **SPECIFICATIONS TECHNIQUES**

### **16. SPECIFICATION GENERALE**

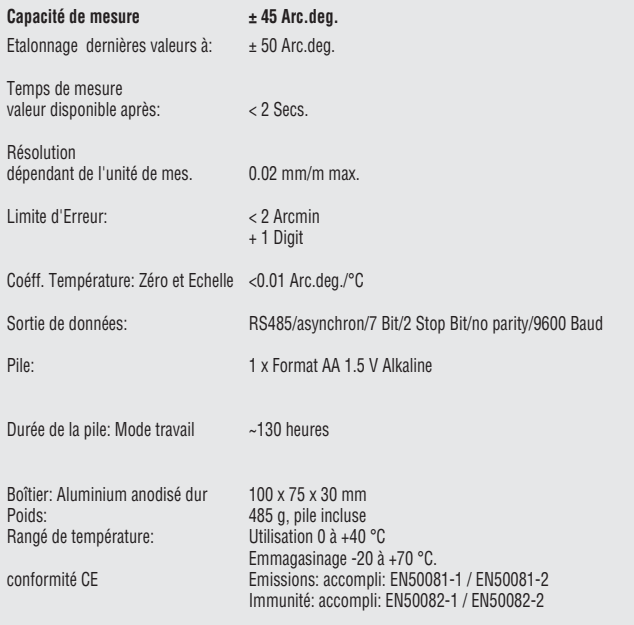

### **17. Télécommande infrarouge (en option réf: 05360014)**

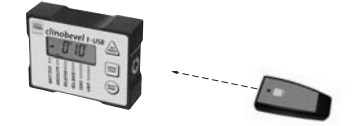

La télécommande infrarouge permet une capture à distance de l'angle mesure. On évite ainsi toutes erreurs dues au contact de l'appareil et du support à mesurer. Il s'agit d'un envoi infrarouge, le capteur de réception se trouve sous la façade avant du ClinoBEVEL 1 USB, ceci permet une portée de 10 à 15m.

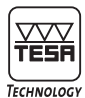

#### **17.1 Configuration :**

La télécommande doit être assignée à un seul instrument pour éviter que d'autres instruments à proximité n'envoi de valeurs simultanément, pour cela :

- Allumez le ClinoBEVEL 1 USB
- Appuyez sur la touche SELECT/PRINT et maintenez la touche pressée.
- Pointez la télécommande vers le ClinoBEVEL 1 USB
- Appuyez sur la touche de la télécommande jusqu'à ce que la barre dans le coin en haut à gauche du ClinoBEVEL 1 USB arrête de clignoter.

#### **17.2 Utilisation :**

Dès que la télécommande est assignée à un instrument une simple pression permet d'effectuer une capture et d'envoyer la mesure. Deux signaux lumineux peuvent apparaître sur la télécommande :

- LED clignotant vert : l'ordre de capture a été transmit à l'instrument
- LED clignotant rouge : la pile de la télécommande doit être changée

#### **17.3 Entretient de la télécommande :**

Lorsque le témoin lumineux de la télécommande clignote rouge la pile doit être changée, pour cela :

- Dévissez le couvercle arrière
- Remplacez les piles par un modèle semblable (2x format AAA)

### **18. SPECIFICATION DE LA SORTIE DE DONNEES**

**18.1. Transmission des Données: / Asynchrone / 7 Data Bit / 2 Stop Bit / No Parity / 9600 Baud**

#### **18.2. Utilisation des contacts / Connecteur**

Connecteur: 8pol Binder Série 712 prise Utilisation des contacts:

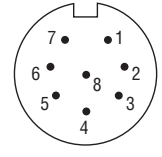

• 1 • 2 GND • 3 +5V • 4 RTA  $\bullet$  7 RTS  $\bullet$  8

Note: Des détails complémentaires concernant la connexion sont expliqués à **l'APPENDICE A**

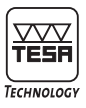

#### **18.3. Modes de Connexion**

Mode de demande:

- Après actionnement de la touche «SELECT/PRINT» une réponse est transmise.
- Après réception de la commande respective (ASCII caractère "H") l'instrument lance le mode HOLD.
- Après réception de la commande respective (ASCII caractère "P") une réponse est transmise.

Déroulement du transfert de données:

- Immédiatement après réception d'un signal de commande, le capteur commence la transmission de la réponse.
- Pendant la transmission de la réponse, le signal RTS (Request To Send) est mis bas (connecté GND).

#### Format de Réponse utilisé:

Format de la transmission: (Tous en caractères ASCII)

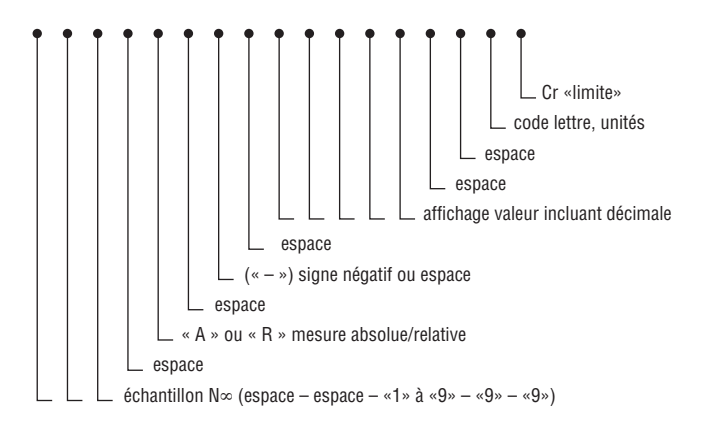

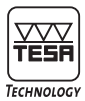

Jeu de Caractères utilisés:

- ASCII chiffres 0' 9'
- ASCII lettres ,A' .. ,F'
- ASCII signes spéciaux '~'
- ASCII Signe de commande <CR>

#### Mode de Demande utilisé:

- Le capteur ne transmet aucun message sans commande.
- Le capteur transmet une réponse seulement après réception d'une commande
- Le même format de transfert est utilisé pour les commandes ainsi que pour les réponses.

#### Déroulement du Transfert des Donnés:

- Une commande peut être transmise au capteur à la vitesse maximale ou avec des intervalles plus grands entre les caractères individuels.
- Immédiatement après réception d'un signal de commande, le capteur commence la transmission de la réponse.
- Pendant la transmission de la réponse, le signal RTS (Request To Send) est mis bas (connecté GND).

#### Format de Transfert utilisé:

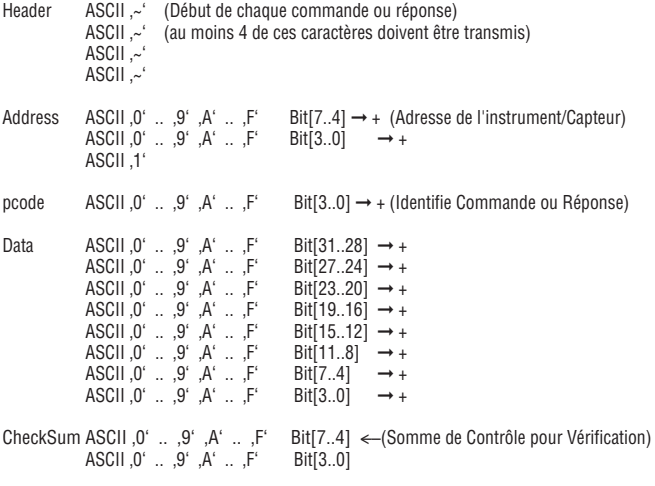

Trailer ASCII <CR> (Fin de chaque Commande ou Réponse)

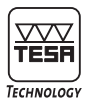

#### **Exemples pour le mode ClinoBEVEL 1 USB**

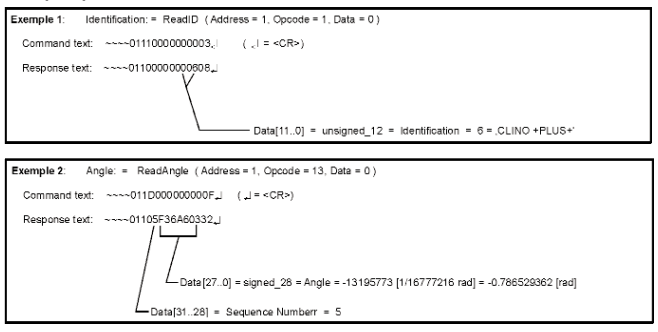

### **19 ENTRETIEN**

### **19.1 ETALONNAGE**

Une partie de la mémoire intégrée contient les données d'étalonnage couvrant la plage de mesure complète à des pas définis. Avant chaque affichage d'une valeur mesurée ces données sont prises en considération. Un programme spécial d'interpolation détermine la valeur de correction à appliquer. A l'usine cette mémoire est chargée par un processus d'étalonnage automatique, à la base d'un mécanisme diviseur de haute précision. Au moyen d'un équipement précis pour ajuster un angle d'inclinaison prescrit (mécanisme diviseur, équipement sinus, etc.) un nouvel étalonnage est possible à chaque instant.

Le programme d'étalonnage peut aussi être initialisé par une combinaison de touches de commande, permettant ainsi un réétalonnage à tout moment. L'exemple ci-après décrit la procédure à effectuer.

- \*\*1\*\* Mettez le ClinoBEVEL 1 USB sur l'installation angulaire de référence. Ajustez celle-ci à - 50 degrés, descendant vers la droite (affichage vers l'opérateur, sortie des données à droite). Raccordez le bouton de déclenchement à distance à la sortie des données.
- \*\*2\*\* Démarrez le programme d'étalonnage. Il est recommandé de remettre le processeur aux valeurs standard (voir 12) avant l'étalonnage. Actionnez la touche ▲ «ON/MODE» et gardez la pressée. Ensuite poussez la touche ■ «ENTER/HOLD» pendant plus d'une seconde.

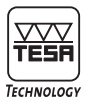

Le programme d'étalonnage est initialisé en poussant d'abord la touche ● «SELECT/PRINT». En la gardant pressée il faut ensuite appuyer la touche ■ «ENTER/HOLD» et actionner les deux simultanément pendant au moins 5 secondes.

**Attention:** La séquence de l'actionnement des touches est importante! Le programme d'étalonnage est démarré avec succès si l'affichage montre  $\text{-}50.00^{\circ}$  clignotant (la première valeur à enregistrer)

- \*\*3\*\* Avant d'enregistrer une valeur il est fortement recommandé de contrôler que l'inclinaison de la référence est identique à la valeur affichée clignotante. En actionnant le bouton de déclenchement ou si celui-ci n'est pas disponible en appuyant sur la touche ■ «ENTER/HOLD» l'enregistrement est initialisé. Pendent cette procédure (quelques secondes) le ClinoBEVEL 1 USB ne doit pas être bougé.
- \*\*4\*\* Dès que la valeur est enregistrée et mémorisée la prochaine position est affichée. A des pas de 5 degrés les positions  $-45$  nm<sup>°</sup> à  $-50$  nm<sup>°</sup> seront demandées en séquence

Les exigences pour la validité d'une valeur de mesure sont automatiquement augmentées pour cette procédure. La présence de vibrations ou une construction instable empêchent de réaliser l'étalonnage.

- \*\*5\*\* Ajustez la référence d'inclinaison à la prochaine valeur indiquée clignotante.
- \*\*6\*\* Répétez les opérations 3 à 5 jusqu'à ce que la dernière valeur  $\sqrt{-50}$   $\Omega$  $\Omega^{\circ}$  soit affichée.
- \*\*7\*\* Après l'enregistrement de la dernière valeur le ClinoBEVEL 1 USB retourne automatiquement au mode utilisé avant l'étalonnage ou si celui-ci a été annulé par un «Reset» du processeur au mode standard.
- **Attention:** Avant une mesure en absolu il faut définir le Zéro absolu (selon chapitre 6)

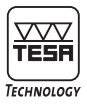

### **19.2 Positionnement**

Pendant des périodes d'emmagasinage étendues le ClinoBEVEL 1 USB ne doit jamais rester dans une position ou l'axe longitudinal est posé verticalement.

Une positon inadéquate peut causer une dérive importante pendant la période de récupération.

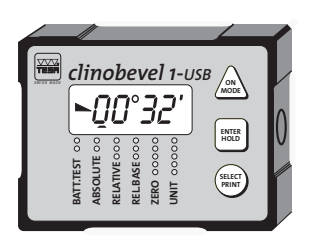

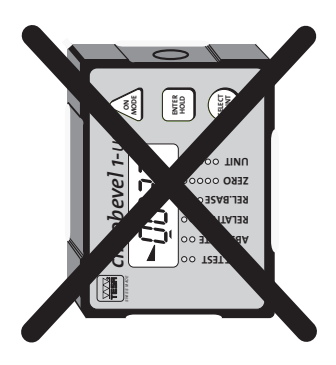

### **19.3 Stockage et traitement des piles**

Avant d'installer la pile, veuillez lire le mode d'emploi. Assurez-vous que la pile est insérée correctement en considérant la polarité (+) et (-) de la pile. Gardez les faces de contact bien propres et – si nécessaire - nettoyez les avec un chiffon sec. Lors du remplacement de la pile veuillez respecter les spécifications de ce manuel. Si l'instrument n'est pas utilisé pour une durée prolongée il est recommandé d'enlever la pile de l'instrument et de la stocker dans un endroit sec et à température ambiante. Ne pas jetez les piles usées au feu! Les piles peuvent être rechargées que si elles portent la mention "rechargeable".

### **20 ClinoSOFT**

Le logiciel ClinoSOFT 1 USB est un programme de contrôle et d'acquisition des mesures. Il permet non seulement une visualisation des mesures en temps réel, l'exécution d'une opération simple entre deux instruments connectés mais aussi l'exportation sous forme de rapports Excel.

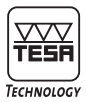

### **20.1 Installation**

Insérer le CD-Rom fournit avec l'instrument, la fenêtre d'installation va apparaître automatiquement. Si tel n'est pas le cas exécuter le fichier « setup.exe » sur le CD-Rom.

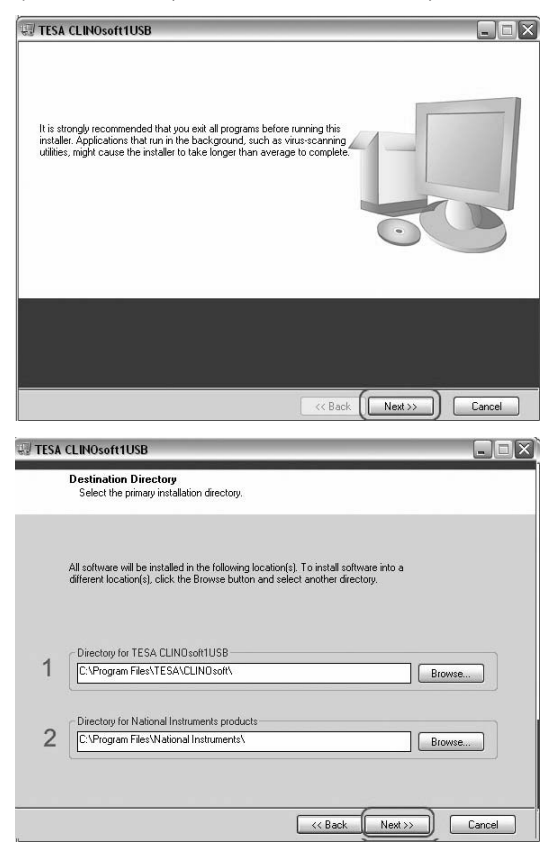

Les points 1 et 2 permettent de définir les dossiers d'installation. Acceptez le contrat de licence et débutez l'installation. Cliquez sur « Finish » pour terminer l'installation. Le logiciel ClinoSOFT 1 USB peut immédiatement être démarré.

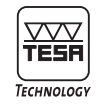

### **20.2 Connexion**

Une fois le logiciel démarré, la fenêtre de réglage des connexions est affichée.

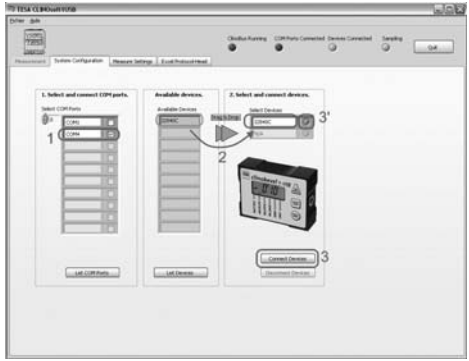

La configuration se fait de gauche à droite :

- 1. Appuyer sur use comports pour afficher les ports COM reconnu par le système. Sélectionner le port COM sur lequel est connecté l'instrument. (le câble USB génère automatiquement un port COM virtuel, en règle générale COM 3 et supérieur.)
- 2. Enclencher l'instrument puis appuyer sur us Devices pour afficher les instruments connectés aux ports COM sélectionnés. Appuyer et maintenir la pression sur l'instrument et glisser le dans la dernière colonne. Deux instruments peuvent être sélectionnés.
- 3. Activé le ou les instruments connecté en appuyant sur le bouton (3) ou le bouton correspondant à l'instrument (3').

### **20.3 Réglages de mesures :**

Maintenant que le ClinoBEVEL 1 USB est connecté, passer à l'onglet suivant « Measure Settings » pour configurer les conditions de mesure.

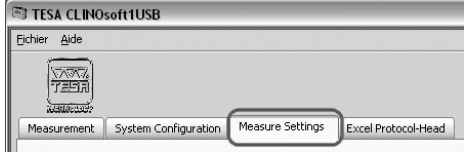

L'unité affichée dans le logiciel est à définir ici ainsi que le mode de mesure. Les quatre modes disponibles sont détaillés aux chapitres suivants.

Pour modifier l'unité de mesure il faut au préalable désactiver l'instrument. Pour cela retourner au menu de réglage des connexions et déconnecter les instruments. Modifier l'unité et réactiver les instruments.

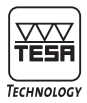

### **20.3.1 Valeur simple « Single »**

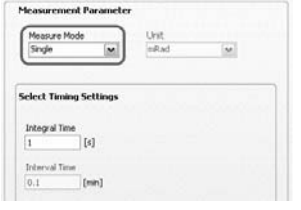

Le mode « single » définit une valeur de mesure singulière. On mesure un angle à un instant précis en appuyant sur la touche « Get Value » de la fenêtre de mesure.

On voit sur le graphique les points de mesure avec un intervalle entre mesure variant selon l'utilisateur.

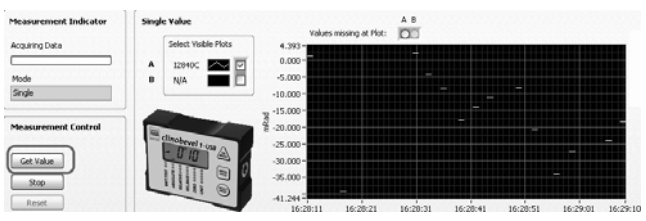

### **20.3.2 Mesure continue « Continuous »**

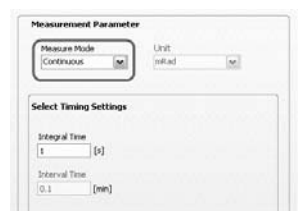

Le mode continu effectue une mesure à intervalle régulier tant que le mode est activé. Cet intervalle est définit par l'« integral time » donné en secondes qui correspond à la durée d'attente avant que l'instrument fige et valide la valeur.

On voit la continuité sur le graphique. L'affichage peut être modifié (voir chapitre 20.6)

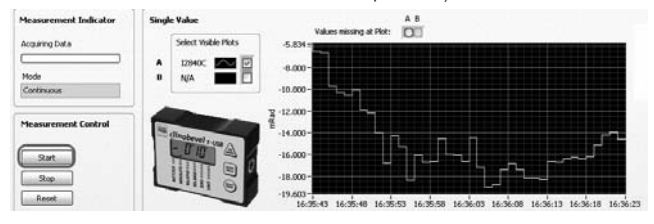

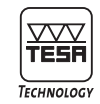

### **20.3.3 Mesure simple à intervalle régulier « Interval »**

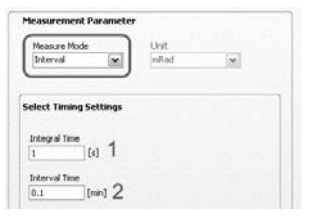

Le mode intervalle peut être considéré comme une version automatique du mode de mesure simple. Les paramètres sont ici le temps d'attente (1) et le temps d'intervalle (2) en minutes. On voit sur le graphique que le temps

d'attente (a / 1) et le temps d'intervalle (b / 2) sont bien différents. La mesure est continue jusqu'à l'arrêt (touche STOP) par l'utilisateur.

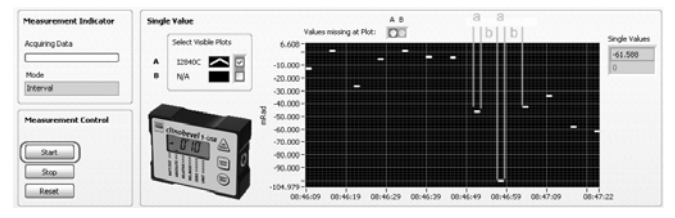

### **20.3.4 Mesure programmée « Time triggered »**

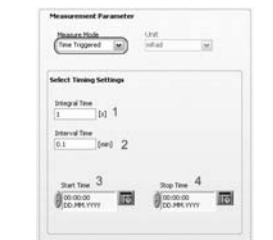

La mesure programmée est définie par un instant temporel de début et de fin. La définition de ces instants est facilitée à l'aide du calendrier intégré.

Le graphique est d'apparence similaire au chapitre précédent sauf que le logiciel fonctionne automatiquement entre l'heure de début (3) et de fin (4).

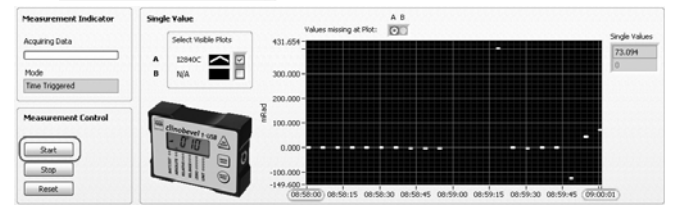

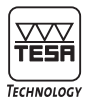

### **20.4 Exportation des données dans MS Excel**

Afin de stocker et d'exploiter ces mesures hors du ClinoSOFT 1 USB, il est possible d'exporter toutes les valeurs et informations dans Excel.

Le dernier onglet du logiciel permet de définir en première ligne le dossier et nom du fichier Excel, suivit par les informations d'utilisateur puis le paramètre « Autosave » qui définit l'intervalle de temps auquel un fichier de sauvegarde est créer. L'activation du mode de sauvegarde automatique se fait uniquement dans cet onglet.

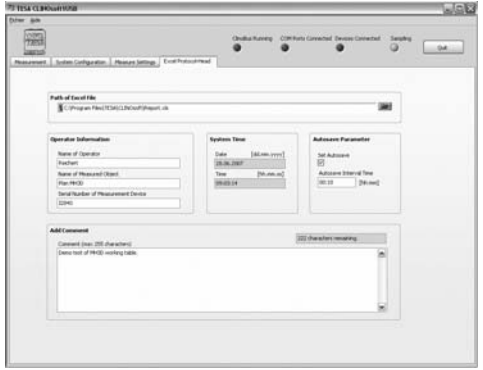

Dans la fenêtre de mesure principale, la cellule suivante partie permet de créer un fichier de sauvegarde sur demande. Le fichier Excel comprend trois pages :

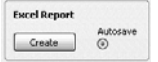

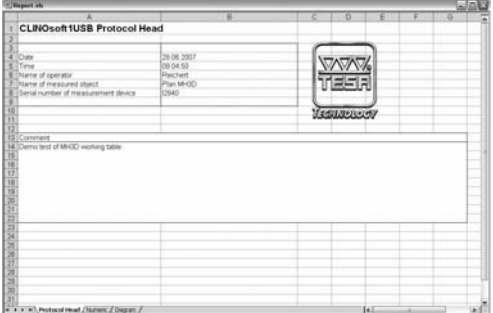

L'entête du rapport comprenant les informations d'utilisateur ainsi que les commentaires.

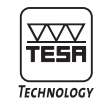

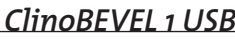

La page de valeurs comprend les détails de chaque instrument ainsi que le résultat de l'éventuelle opération

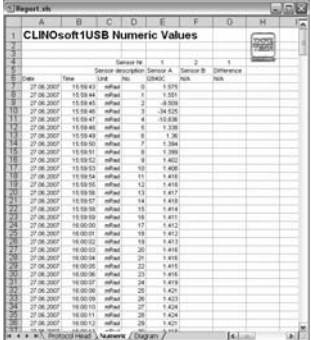

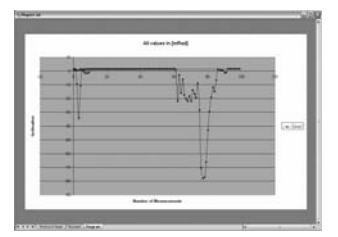

Le graphique de l'angle en fonction du point de mesure. La notion de temps n'est plus considérée.

### **20.5 Opérations avec deux instruments**

Il est possible de calculer et afficher une différence entre 2 instruments. Les deux instruments mesurent un angle et la différence entre ces instruments donne un angle relatif à l'un ou l'autre de ces instruments.

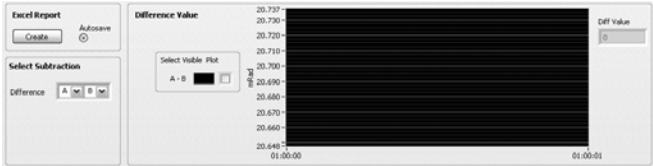

Cette fonction est également exportée dans le fichier Excel.

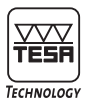

### **20.6 Réglages d'affichage**

Un clic droit sur la légende des graphiques affiche un menu détaillé de réglages d'affichage

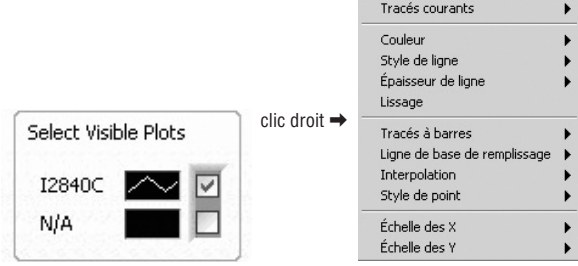

Un clic droit sur le graphique affiche un menu détaillé permettant entre autre l'exportation directe du graphique tel qu'à l'écran ou l'introduction d'annotations.

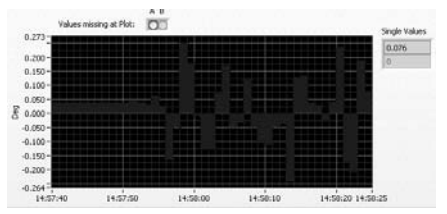

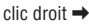

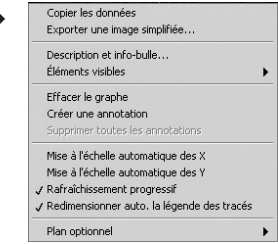

Au bas de la fenêtre de mesure se trouve le réglage de l'échelle du temps. La valeur choisie avec le curseur correspond à la plage sur l'axe horizontale en secondes.

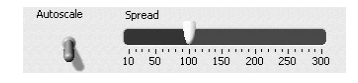

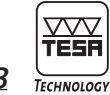

### **20.7 Barre d'état et quitter**

Dans le haut de la fenêtre se trouve une simple barre d'état spécifiant la situation du logiciel. Le point clignote lors de l'activation de l'un ou l'autre de ces états.

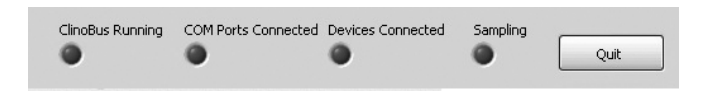

Pour quitter le logiciel appuyer sur « Quit ». Aucune donnée n'est sauvée dans le logiciel, il est recommandé d'exporter les mesures. (voir chapitre 20.4)

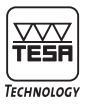

### **APPENDICE A**

a) Connexion d'un bouton de déclenchement externe au ClinoBEVEL 1 USB, sortie RS 485

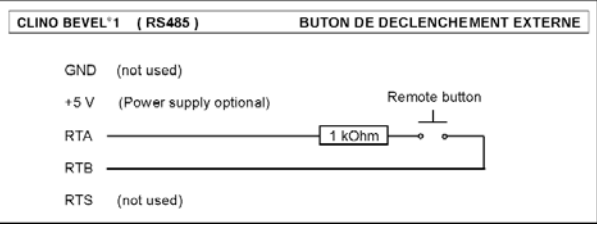

b) Connexion d'un ClinoBEVEL 1USB par la sortie RS 485 à un ordinateur avec interface RS 485

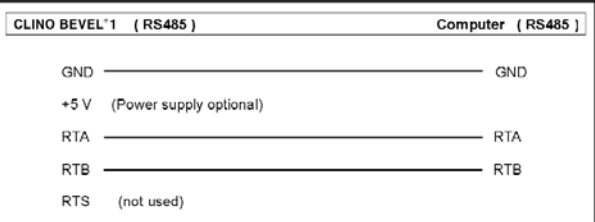

c) Connexion d'un ClinoBEVEL 1USB par la sortie 485 à un ordinateur avec interface RS 485 avec bouton de déclenchement

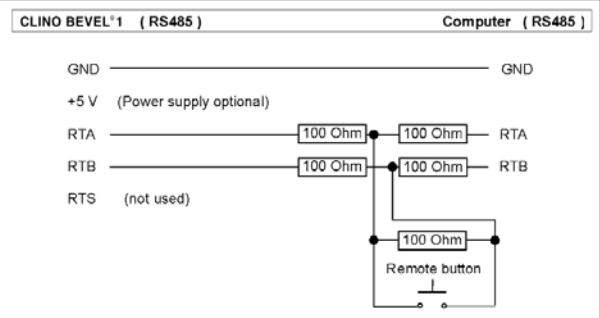

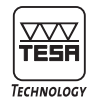

d) Connexion d'un ClinoBEVEL 1 USB par la sortie RS 485 à un ordinateur avec interface RS 232

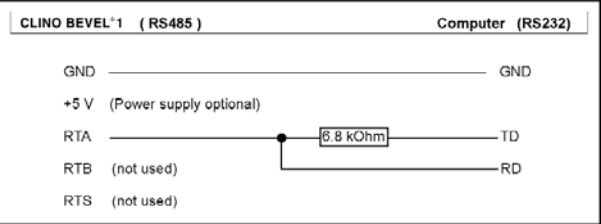

**Attention:** Le câble et le connecteur spécial interface peuvent être commandés chez votre distributeur TESA le plus proche.

e) Connexion d'un ClinoBEVEL 1 USB par la sortie 485 à un ordinateur avec interface RS 232 avec bouton de déclenchement

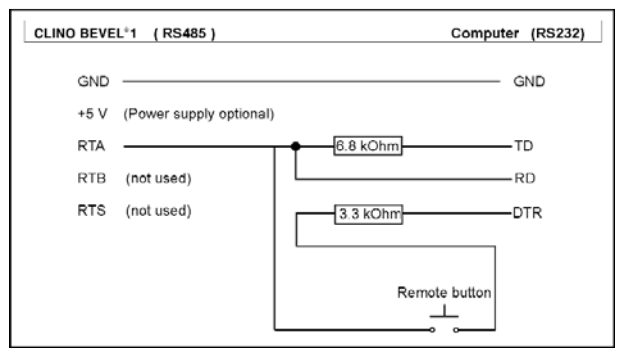

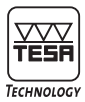

### **21 GARANTIE**

Nous assurons pour ce produit 12 mois de garantie à partir de la date d'achat pour tout défaut de construction, de fabrication ou de ma-tière. La remise en état sous garantie est gratuite. Notre responsabilité se limite toutefois à la réparation ou, si nous le jugeons nécessaire, au remplacement de l'instrument en cause.

Ne sont pas couverts par notre garantie les piles ainsi que les dommages dus à une utilisation erronée, à la non-observation du mode d'emploi ou à des essais de réparation par des tiers. Nous ne répondons en aucun cas des dommages causés directement ou indirectement par l'instrument livré ou par son utilisation.

(Extrait de nos conditions générales de livraison du 1er décembre 1981)

### **22 DÉCLARATION DE CONFORMITÉ**

Nous vous remercions de la confiance témoignée par l'achat de ce produit, qui a été vérifié dans nos ateliers.

#### **Déclaration de conformité et confirmation de la traçabilité des valeurs indiquées**

Nous déclarons sous notre seule responsabilité que sa qualité est conforme aux normes et données techniques contenues dans nos documents de vente (modes d'emploi, prospectus, catalogue). Par ailleurs, nous attestons que les références métrologiques de l'équipement utilisé pour sa vérification sont valablement raccordées aux étalons nationaux. Le raccordement est assuré par notre système qualité.

J.- D. Richard Responsable Assurance de la Qualité<br>Letter des Louis de Letter de la Qualité<br>Manager Quality Agentening Leiter der Qualitätssicherung Manager Quality Assurance